## Uponor

# **Uponor Smatrix BASE Quick Guide**

## **Uponor Smatrix BASE Reglercentral X-245**

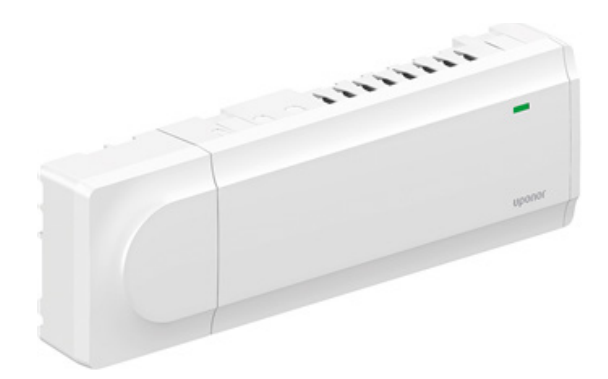

#### **Inkoppling av com-modul**

- Com-modulen kopplas in enligt figuren.
- Om reglercentralen skall monteras i ett skåp, skall com-modulen monteras utanför skåpet.

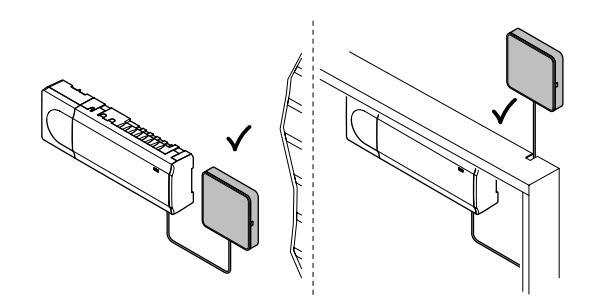

#### **Koppla in styrdon i reglercentralen**

Varje styrdon monteras på en unik kanal. Kanal 1 och 2 har plats för två styrdon per kanal, om det är flera slingor i samma rum.

**OBS!** Det får bara vara en tråd i varje plint.

- Det är viktigt att styrdonen verkligen kopplas till rätt kanal/ kanaler, så att termostaten hör till rätt slinga/slingor.
- Det absolut vanligaste felet som uppkommer är att termostaten på grund av felmontering, styr fel styrdon.

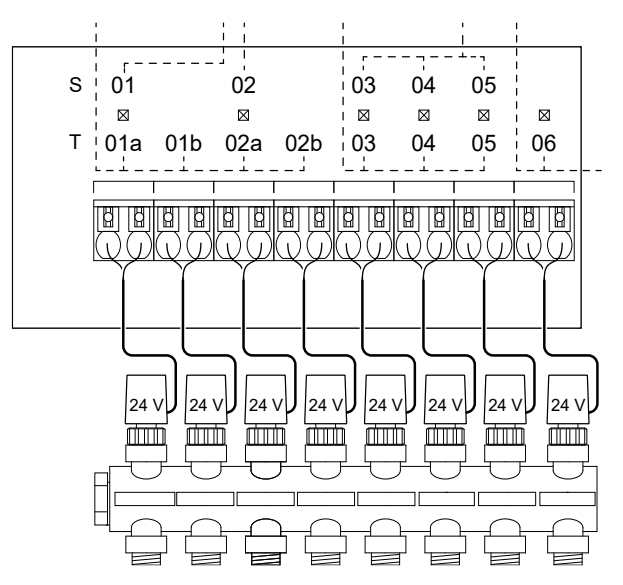

### **Uponor Smatrix BASE Termostat T-141 , T-143 ,T-144 , T-145 , T-146 och T-149**

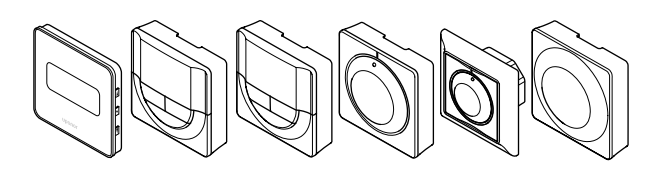

#### **Anslutning av rumstermostater**

Reglercentralen kopplas samman med termostaterna med 4-ledad kabel. Termostaterna kan kopplas samma i serie eller med direktanslutning.

#### **Seriekoppling**

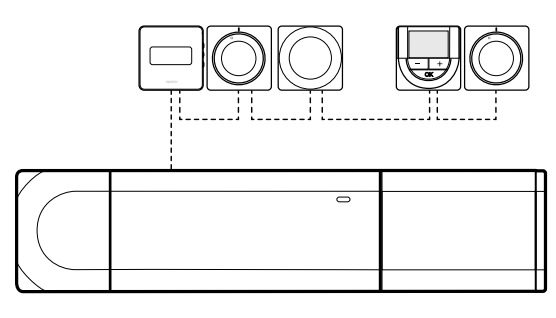

Termostaterna i exemplet är seriekopplade och endast en kabel måste anslutas till reglercentralen eller kopplingsmodulen (om en sådan används). Den här metoden minskar den totala längden kabel som behövs i systemet.

#### **Direktkoppling**

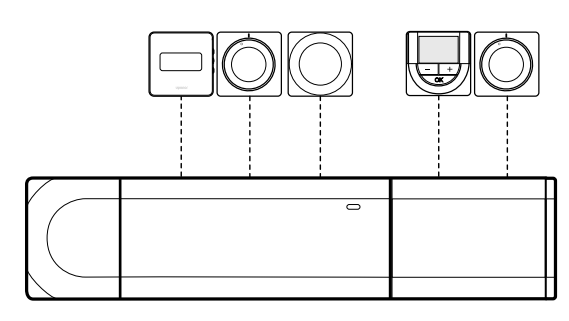

Samtliga termostater i exemplet är anslutna till reglercentralen och kopplingsmodulen (om en sådan används) med sin egen kabel

#### **Ansluta kabel i reglercentral/kopplingsmodul**

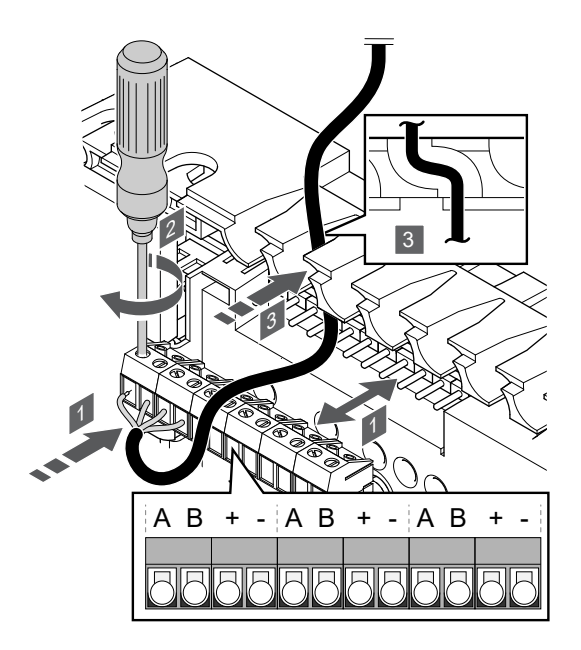

- 1. Dra kablarna via kabelgenomföringarna på ovansidan av reglercentralens/ kopplingsmodulens ram.
- 2. För in de fyra ledarna (A, B, + och -) i reglercentralens anslutningskontakter.
- 3. Dra åt skruvarna som håller ledningarna på plats i kontakten.

#### **Anslutning kabel i termostat**

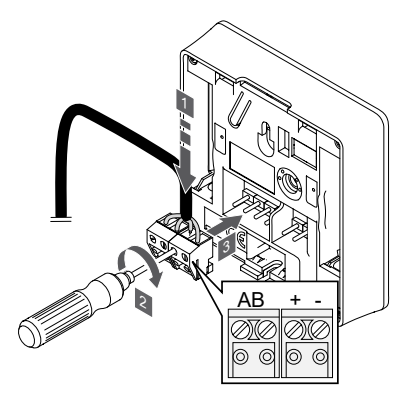

- 1. Stick in de fyra ledningarna i de löstagbara kontakterna märkta (A, B, + och -) på termostaten.
- 2. Dra åt skruvarna som håller ledningarna på plats i kontakten.
- 3. Stick in kontakten på termostatens ingångsstift.

2023-05

#### **Registrering av rumstermostater i reglercentralen**

- 1. Tryck på och håll ned knappen OK på reglercentralen i ca. 3 sekunder tills lysdioden för kanal 1 (eller den första oregistrerade kanalen) blinkar rött.
- 2. Använd knapparna < eller > för att flytta markören (lysdioden blinkar rött) till önskad kanal.
- 3. Tryck på knappen OK för att välja kanal för registrering. Lysdioden för den valda kanalen börjar blinka grönt.
- 4. Upprepa steg 2 och 3 tills alla kanaler som ska registreras med termostaten är valda (lysdioder blinkar grönt).

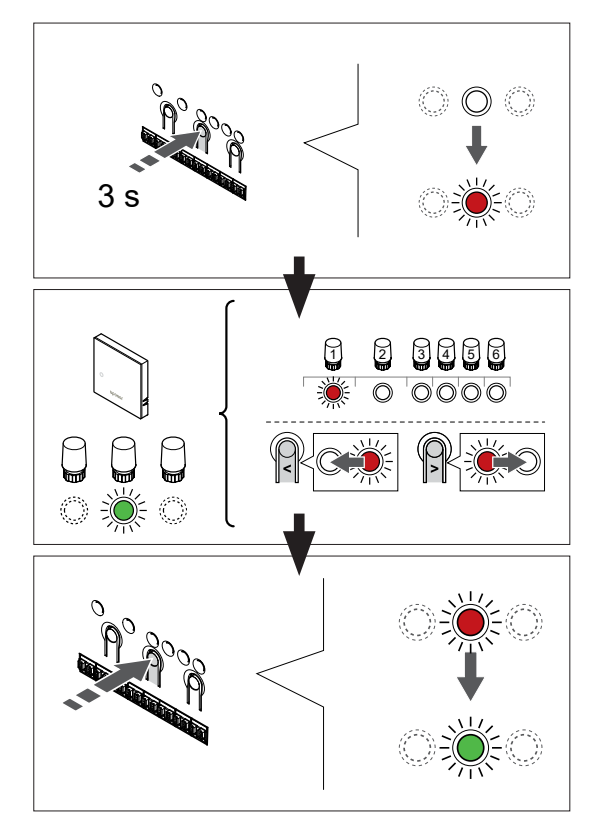

**OBS!** Vi rekommenderar att samtliga kanaler registreras till termostaten samtidigt.

#### **Rumsgivare T-141**

Tryck försiktigt på och håll in registrerings-knappen på baksidan av rumsgivaren, släpp knappen när lysdioden börjar blinka röd (på framsidan av rumsgivaren). Lysdioden för den valda kanalen på reglercentralen lyser nu fast grönt och registreringen är klar. Kräver Com-modul med appstyrning

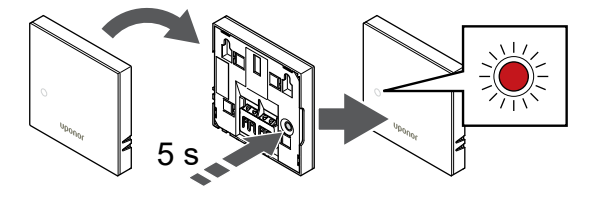

#### **Termostat T-143**

Tryck försiktigt på och håll ned registreringsknappen på termostaten, släpp knappen när lysdioden börjar blinka grön (i hålet ovanför registreringsknappen). Lysdioden för den valda kanalen på reglercentralen lyser nu fast grönt och registreringen är klar.

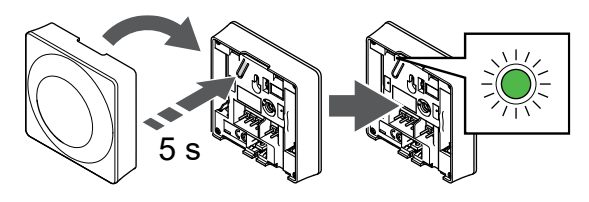

#### **Termostat T-144**

Tryck försiktigt på och håll ned registreringsknappen på termostaten, släpp knappen när lysdioden börjar blinka grön (i hålet ovanför registreringsknappen). Lysdioden för den valda kanalen på reglercentralen lyser nu fast grönt och registreringen är klar

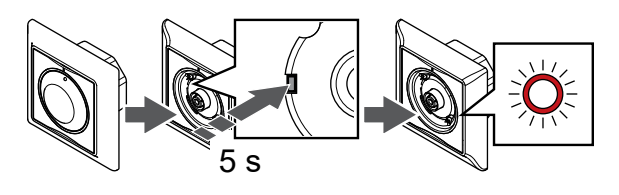

#### **Termostat T-145**

Tryck försiktigt på och håll ned registreringsknappen på termostaten, släpp knappen när lysdioden på framsidan av termostaten börjar blinka. Lysdioden för den valda kanalen på reglercentralen lyser nu fast grönt och registreringen är klar.

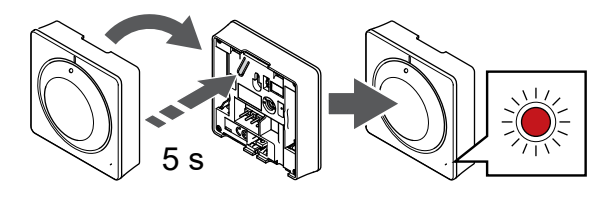

#### **Termostat T-146**

Tryck på och håll ned knapparna - och + på termostaten tills texten CnF (konfigurera) och en kommunikationsikon visas. Lysdioden för den valda kanalen på reglercentralen lyser nu fast grönt och registreringen är klar.

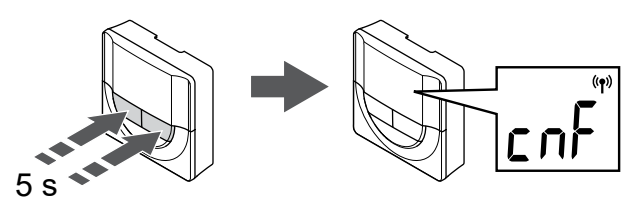

#### **Termostat T-149**

Tryck på och håll ned knapparna ^ och v på termostaten tills en antennsymbol visas på displayen. En ok bock visas på displayen och lysdioden för den valda kanalen lyser nu fast grön och registreringen är klar.

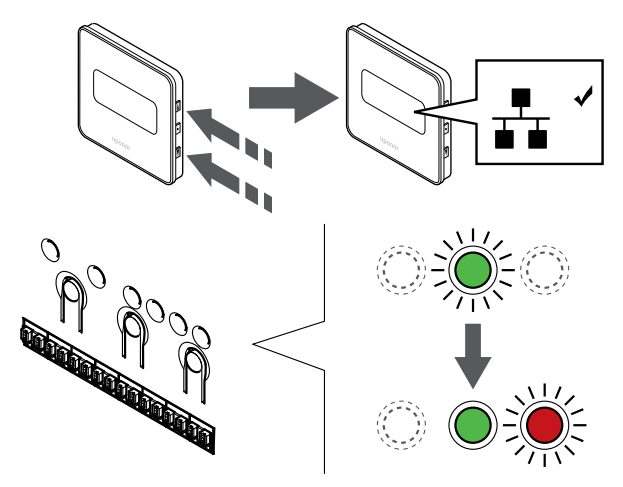

Upprepa ovanstående tills alla rumstermostater har registrerats och samtliga kanaler som ska programmeras lyser med ett fast grönt sken.

För att avsluta registrering och återvända till driftläge, tryck på och håll nere knappen OK på reglercentralen i ca. 3 sekunder tills de gröna lysdioderna slocknar.

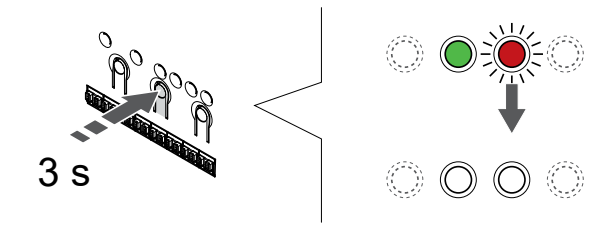

#### **Funktionsinställning av termostat med extern givare T-143**

**OBS!** Switcharna måste ställas in innan termostaten registreras.

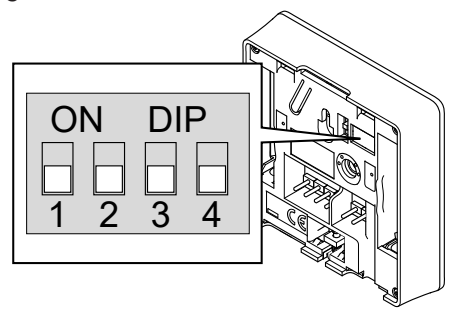

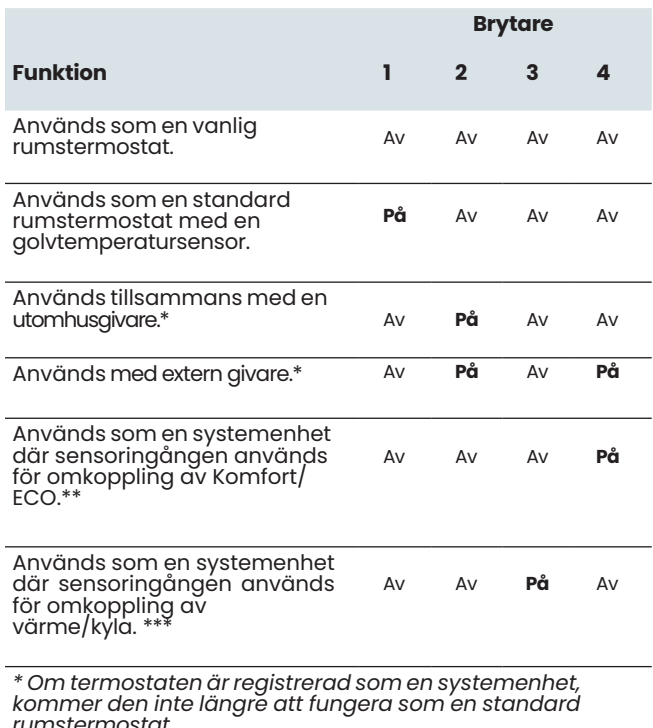

*rumstermostat.*

*\*\* Stängd = ECO*

*\*\*\* Stängd = Kylning*

#### **Montering av givare**

Montera givaren på kopplingsplinten, ej polariserande.

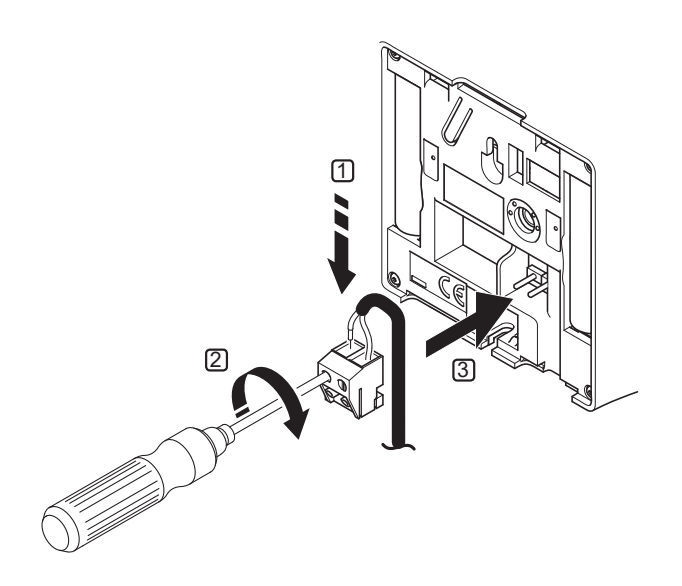

Ingången för extern temperatursensor kan användas för golvtemperatursensor, utomhustemperatursensor, framledningstemperatursensor för omkoppling värme/ kyla (endast Wave PLUS med manöverpanel), ett reglage för värme/kyla, eller för omkoppling Komfort/ ECO.

Använd termostatens DIP-switch för att välja ett regleringsläge som överensstämmer med användningen av sensor och termostat.

**OBS!** Om fler än en reglercentral finns tillgänglig i systemet, registrera då termostaten som en systemenhet till masterreglercentralen.

#### **Funktionsinställning av T-146 och T-149**

Ingången för extern temperatursensor kan användas för golv-, utomhus- eller fjärrtemperatursensor. Använd termostatens mjukvara för att välja ett regleringsläge som överensstämmer med användningen av sensor och termostat. Utförlig beskrivning av detta finns i bruksanvisningen.

#### **Avregistrering av enstaka kanaler**

**OBS!** För att kunna avregistrera en eller flera kanaler måste reglercentralen vara i driftläge. Se avsnitt 10.4 i bruksanvisningen.

För att avregistrera en kanal:

- 1. Tryck på och håll nere knappen OK på reglercentralen i ca. 3 sekunder tills lysdioden för kanal 1 blinkar rött/grönt eller den första oregistrerade kanalen blinkar rött.
- 2. Använd knapparna < eller > för att flytta markören (lysdioden blinkar rött) till den valda kanalen (blinkar rött/gröt om registrerad) för att avregistrera.
- 3. Tryck på knapparna < och > samtidigt tills lysdioden för den valda kanalen börjar blinka röd (ungefär 3 sekunder).

#### **Fabriksåterställning av reglercentral**

Se till att reglercentralen är i driftläge

- 1. Tryck och håll nere knapparna < OK > samtidigt i ca. 10sek tills powerlampan släcks och tänds.
- 2. Reglercentralen är därmed fabriksåtersälld och klar för installation av rumstermostater.

#### **Att länka ihop flera reglercentraler**

För att länka samman flera reglercentraler behöver du först koppla samman dem med en 3-ledad kabel. De blå plintarna märkta med AB- ska användas. Du kan koppla samman upp till 4st centraler (mot en kommunikationsmodul R-208).

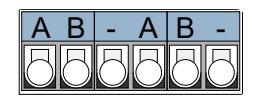

Aktivera masterreglercentralens regitreringsläge (om du har com-modul så är detta master). Håll OK-knappen på reglercentralen intryckt till dess att lysdioden för kanal 1 (eller den första oregistrerade kanalen) blinkar röd.

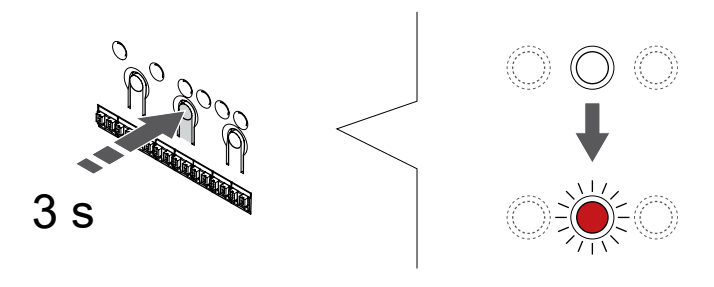

Flytta kanalmarkören till lysdioden för nätspänning. Använd knapparna < och > för att flytta markören (lysdioden blinkar röd) till kontrolldioden för nätspänning.

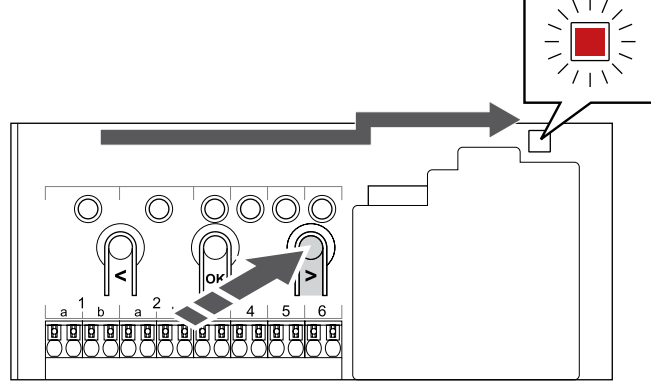

Aktivera systemenhetens registreringsläge. Tryck på OK-knappen för att aktivera systemenhetens registreringsläge (lysdioden för nätspänning). Kontrolldioden för nätspänning börjar blinka med lång lystid, kort paus, lång lystid. Kanal 1 börjar blinka röd.

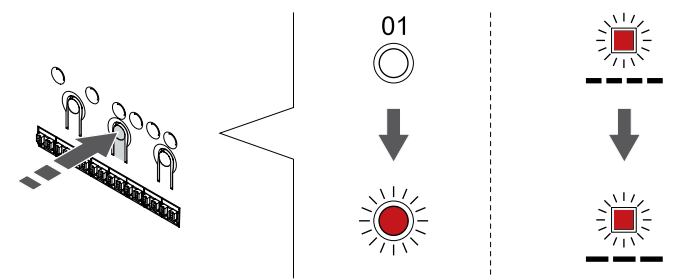

Tryck på OK-knappen för att välja kanalen för registrering. Lysdioden för den valda kanalen börjar blinka grön.

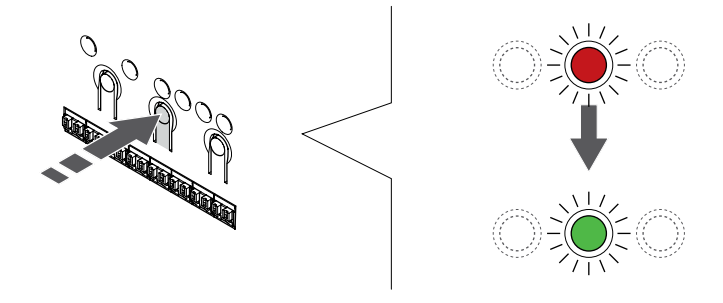

Gå till underreglercentralen och upprepa alla föregående steg.

När reglercentralerna är sammankopplade ska lysdioden för kanal 1 lysa med ett fast grönt sken på båda reglercentralerna. Om fler reglercentraler ska länkas samman upprepar du föregående steg. Max 3st undercentraler kan länkas samma med en masterreglercentral.

Avsluta med att hålla inne OK-knappen i ca 3 sekunder för att avsluta registreringsläge.